# **domogik-plugin-vigilightning** *Release 0.1*

**May 14, 2023**

# Contents

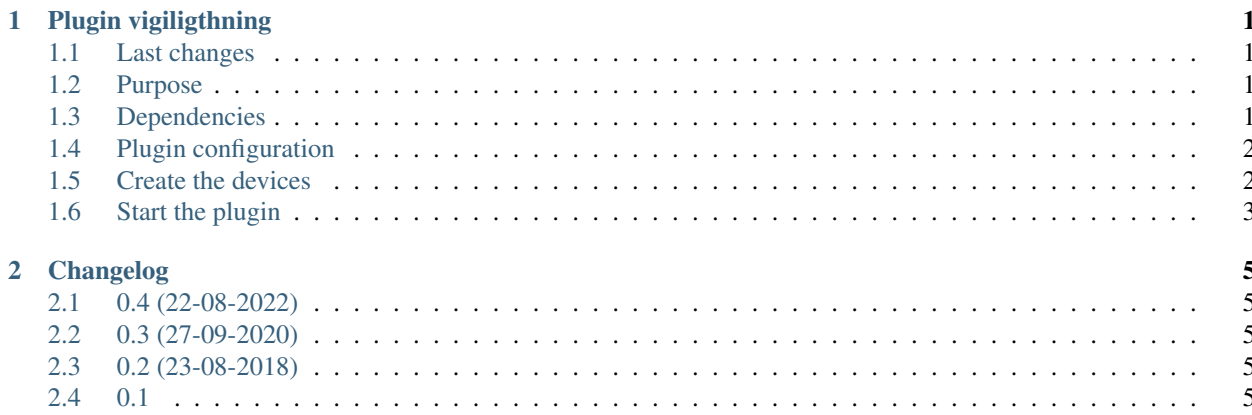

# CHAPTER 1

### Plugin vigiligthning

<span id="page-4-0"></span>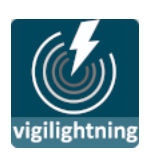

### <span id="page-4-1"></span>**1.1 Last changes**

New instructions to apply changes from immediatly previous version.

- 0.1 : (17-07-2018) First publishing release.
- [Previous change](changelog.html)

## <span id="page-4-2"></span>**1.2 Purpose**

Domogik Plugin for vigilance lightning (Data source blitzortung.org)

This is a package for Domogik : <http://www.domogik.org> Domogik is an open source home automation solution.

"Blitzortung.org" is not an official authority for lightning or thunderstorm data. Just a community collaborative. The data on website is provided only for private and entertainment purposes. The project "Blitzortung.org" is for the contributors merely a voluntary leisure activity. You can [participate](http://en.blitzortung.org/cover_your_area.php) to the project or make a [donation](http://en.blitzortung.org/contact.php#contribution_8) to continue this services free of charge.

Create domogik monitored map points with 4 alert level and use them in scenario to handle alert message or actions in domogik.

## <span id="page-4-3"></span>**1.3 Dependencies**

• [ws4py](https://pypi.org/project/ws4py/)  $(>=0.3.4)$ 

# <span id="page-5-0"></span>**1.4 Plugin configuration**

#### **1.4.1 Configuration**

In Domogik administration section, go to client plugin-vigilithning details page.

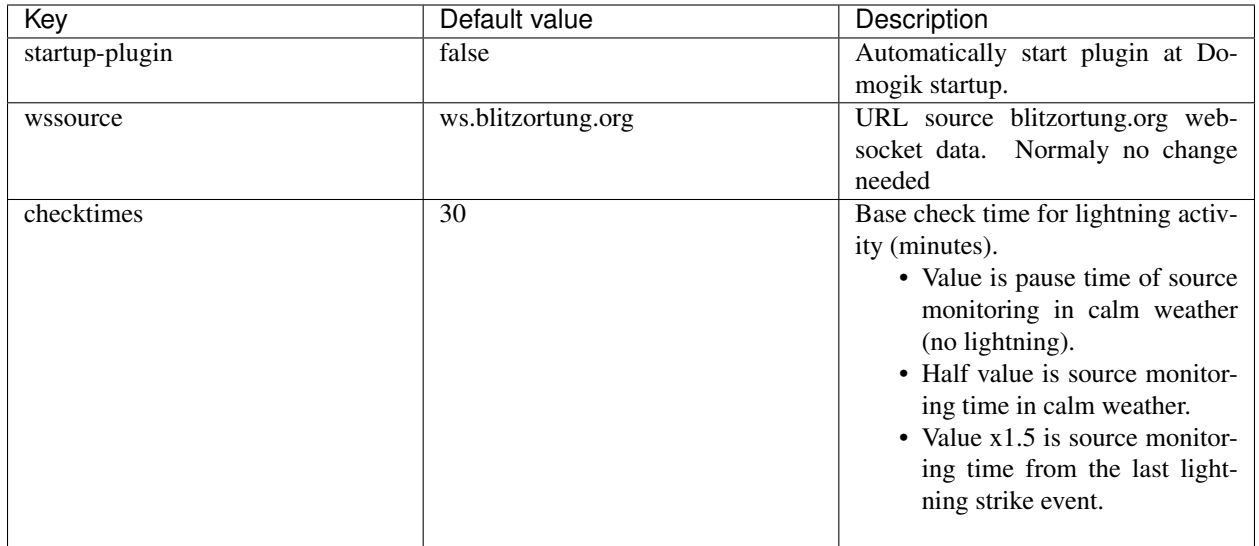

Due to high data flow coming from all world event lightning of website blitzortung.org, monitoring is stopped (pause) by cycling based on the checktimes parameter. This process free the serveur source and domogik ressource.

Example for checktime = 30

- => 15 mn in monitoring from data source (no strike is detected in monitored domogik device, calm mode)
- => 30 mn in pause (plugin is deconnected from data source).
- => 15 mn in monitoring (strike event in one of monitored domogik device).
- $\bullet$  => 45 mn in monitoring from the last strike (ligthning mode)..... (no stike during 45 min, return in calm mode).
- $\bullet$  => 30 mn pause.
- $\bullet$  => .....

### <span id="page-5-1"></span>**1.5 Create the devices**

#### **1.5.1 Instance-type : vigiligthning.vigilocation**

#### **Device parameters configuration**

In clients page of admin UI, go to plugin-rfplayer.<your\_host\_domogik>, select tab "Devices", "New" to create your devices.

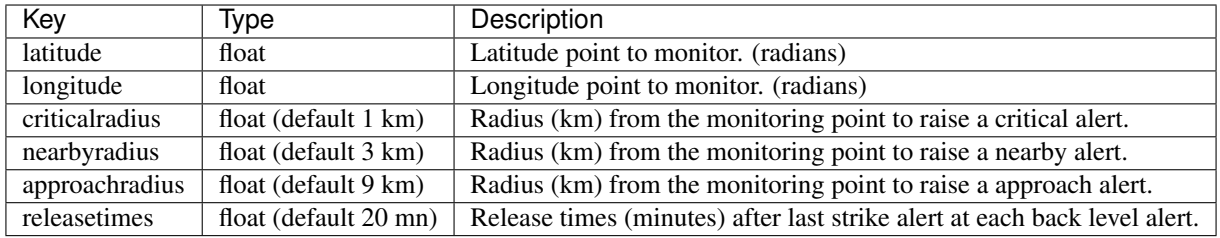

Note: You can adjust GPS coordinate and radius in any point, after created device go to admin UI advanced page to set them with precision in google map.

#### **Strike detection description**

There are four alert level :

- 0 => calm mode, no strike detected in all monitored circle.
- 1 => More than 2 strikes are detected in approach circle during the last releasetimes.
- 2 => At least 1 strike is detected in nearbyradius circle during the last releasetimes.
- 3 => At least 1 strike is detected in criticalradius circle during the last releasetimes.

The level alert decrease level by level in release time. But if strikes stop rapidly level could go to 0 in one step.

As level rise, if strike appear in critical area level could up to 3 in one step.

Ajust your different radius and times as you need.

- It's depend of your local area and geographical particulars.
- Default values seems a good compromise.

## <span id="page-6-0"></span>**1.6 Start the plugin**

You can now start the plugin (start button) and use the created devices.

# CHAPTER 2

# Changelog

## <span id="page-8-1"></span><span id="page-8-0"></span>**2.1 0.4 (22-08-2022)**

- Updated blitzortung websocket server connexion due to changing source and coding data.
- Add more log for websocket server issues.

### <span id="page-8-2"></span>**2.2 0.3 (27-09-2020)**

• Updated blitzortung websocket server connexion due to changing source.

### <span id="page-8-3"></span>**2.3 0.2 (23-08-2018)**

- Change set alert level 1 at the 2nd strike (4th before) in aera
- Add AlertStatus sensor in domogik device, store only last status. DT\_Step type : 0 -> alert Decrease, 1 -> alert, Increase. To use in scenario for exemple. Please recreate your device.

### <span id="page-8-4"></span>**2.4 0.1**

• Plugin creation